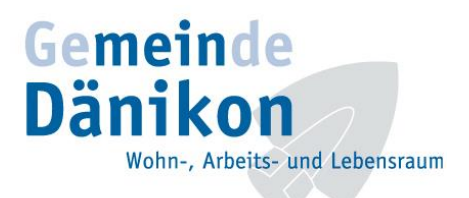

## **Erstellung eines Abos auf dem Digitalen Amtsblatt Schweiz**

Mit dieser Funktion werden Ihnen täglich Meldungen auf Ihr E-Mail Konto zugestellt, sofern diese Ihren definierten Suchkriterien entsprechen.

## **Registrierung**

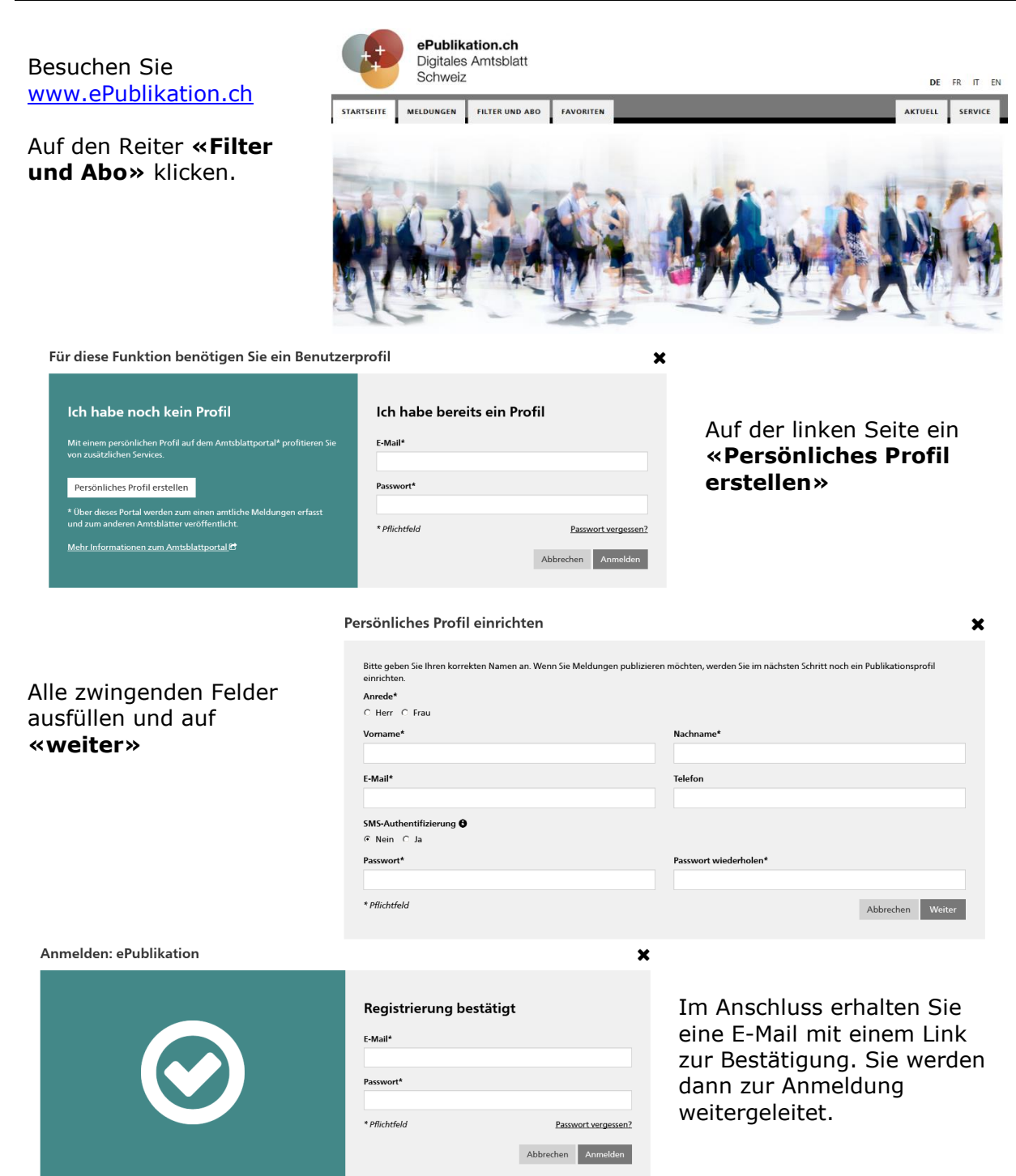

## **Abo einrichten STARTSEITE MELDUNGEN «Meldungen»** Suchfilter: Kein Filter gewählt  $\checkmark$ Stichwortsuche **O**  $\mathbf{C}$ Auch in PDF-Anhängen **O** suchen Zeitraum<sup>O</sup> ○ Keine Einschränkung · Heute ○ Letzte 7 Tage ○ Letzter Monat  $\bigcirc$  Zeitraum angeben Themen  $\Theta$ Alle anzeigen ○ Thematisch filtern **Sprache der Meldung** Alle  $\checkmark$ Gemeinde <sup>6</sup>  $\overline{c}$ Dänikon Postleitzahl <sup>6</sup> 8114 c **Publizierende Stelle**  $\mathbf{C}$ UID-Nummer **O** c Meldungsnummer O  $\mathbf{C}$ Auswahl zurücksetzen Speichern

Gehen Sie nach erfolgter Anmeldung auf die Registerkarte

Nun kann eine individuelle Suche eingerichtet werden.

In der linken Spalte sollten / können (Beispiel Dänikon) folgende Felder ausgefüllt werden:

- Zeitraum (der publizierten Meldungen)
- Themen (thematisch filtern für eine verfeinerte Auswahl)
- Gemeinde (die Postleitzahl wird automatisch nach Betätigung der «Enter-Taste» eingetragen)

Hinweis: Falls Sie obenstehende auf eine thematische Verfeinerung verzichten, werden Ihnen im Abo nicht nur Meldungen der Gemeinde, sondern auch von Zweckverbänden und auch vom SHAB angezeigt.

Sobald Sie auf **«Speichern»** klicken, werden Sie aufgefordert, einen Namen für Ihr Suchabo einzugeben. Zudem können Sie dort den Haken bei **«Abonnieren»** setzen.

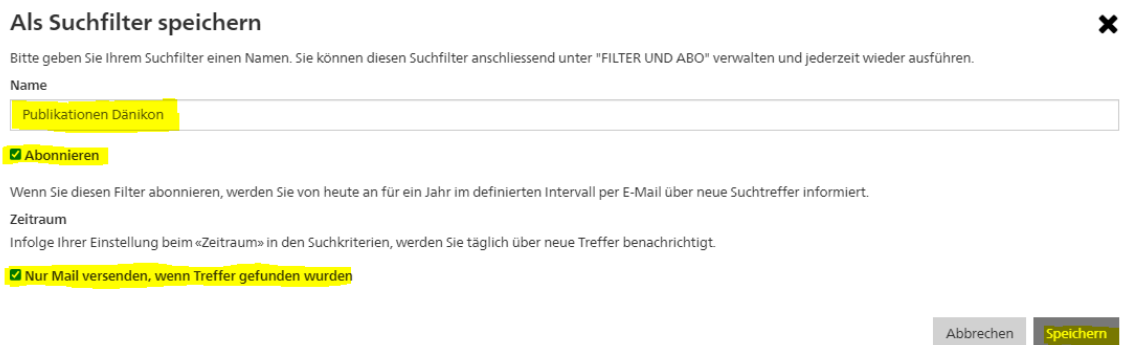

Ihr Suchabo können Sie jederzeit im Register **«Filter und Abo»** bearbeiten.